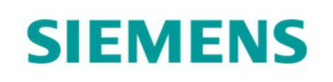

Acvatix™

# Rotary Actuator for Ball Valves Modbus RTU

G..B111.9E/MO

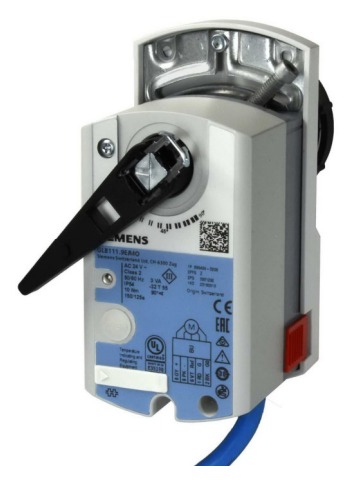

### **Rotary actuator for ball valves 10 Nm with Modbus communication**

- GDB111.9E/MO with 5 Nm nominal torque
- GLB111.9E/MO with 10 Nm nominal torque
- Operating voltage AC 24 V
- For air-handling units (AHU) and other heating / cooling applications
- Modbus RTU communication
- UL listed
- For 2-port and 3-port control ball valves, internally threaded connections (VAI61.. and VBI61..) or externally threaded connections (VAG61.. and VBG61..), DN15 to DN50
- For 6-port control ball valve, externally threaded connections (VWG41..), DN20

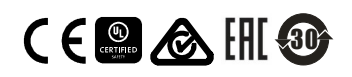

# **Functions**

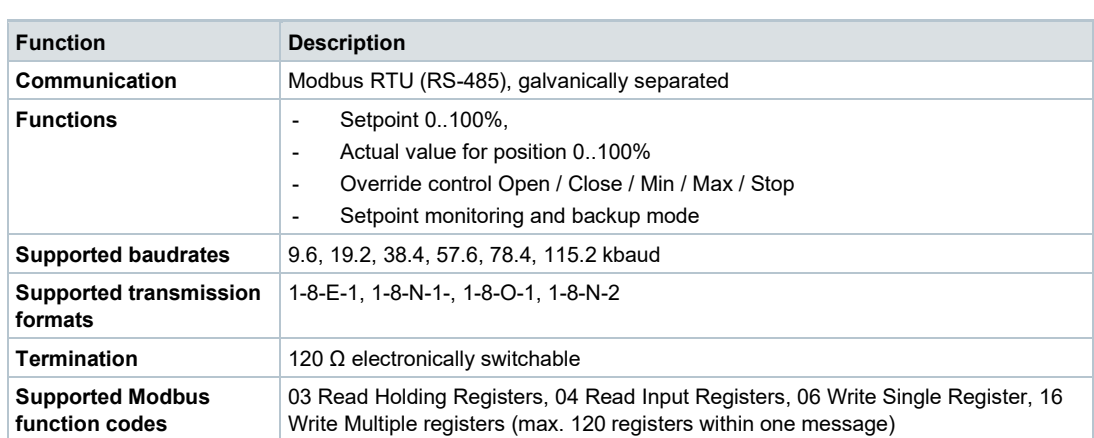

For a detailed description of specific functions please refer to the product documentation CE1Z4634.

### **Type summary**

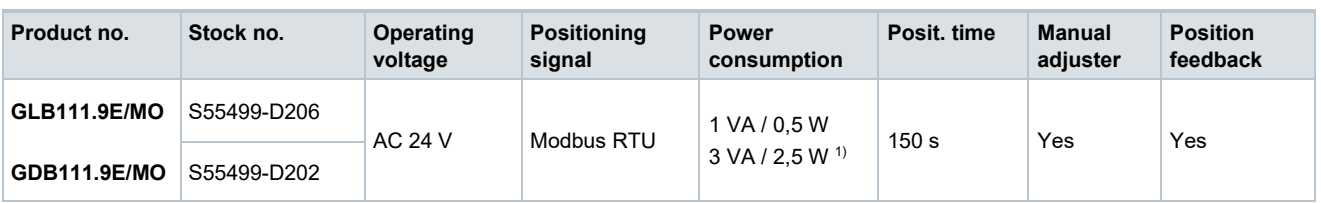

1) Actuator rotates

### **Accessories / Spare parts**

### **Spare parts Ordering (Example)**

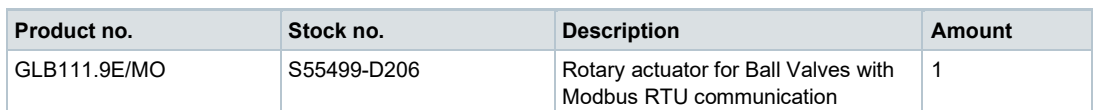

### **Accessories**

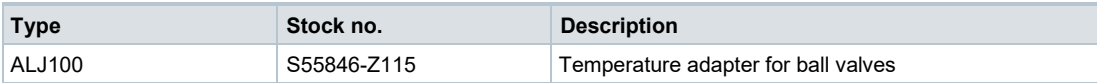

The rotary actuators are suitable for operation of the following Siemens ball valves:

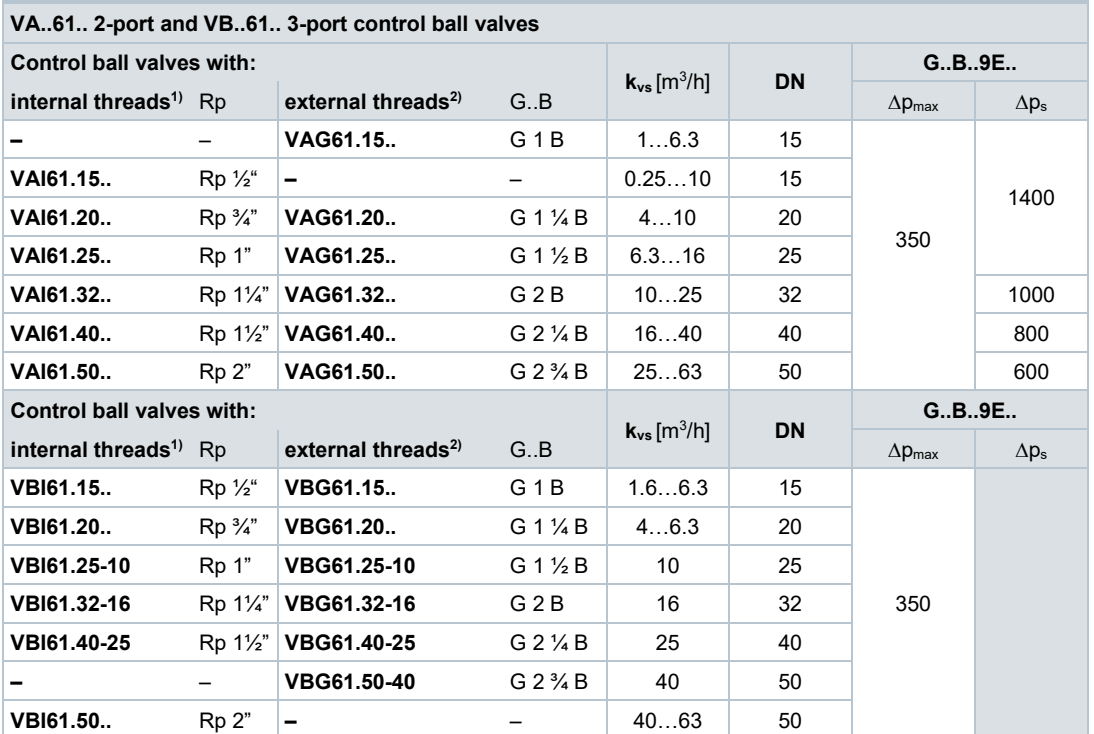

1) Data sheet N4211

2) Data sheet N4212

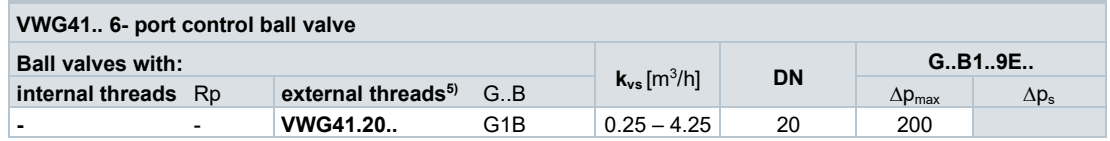

5) Data sheet A6V10564480

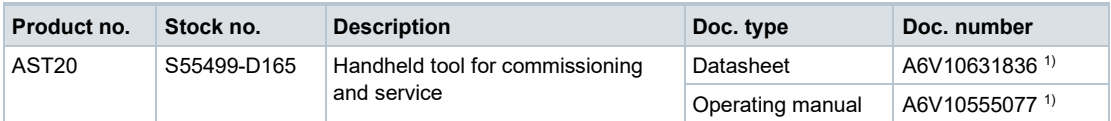

### **Product documentation**

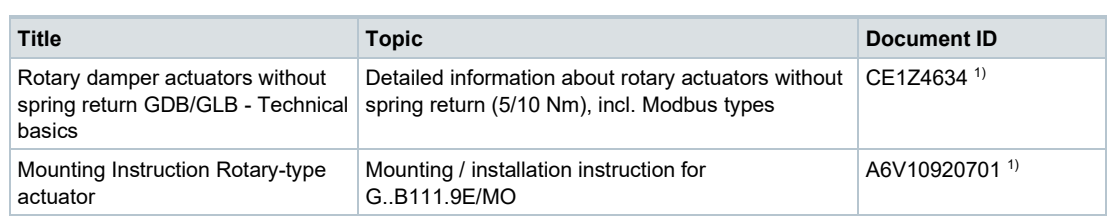

 $1)$  Related documents such as environmental declarations, CE declarations, etc., can be downloaded at the following Internet address:

http://siemens.com/bt/download

# **HMI (Human-Machine Interface)**

For more detailed explanations on device states, functions and error display, cf. product documentation CE1Z4634 1) .

### **Push-button operation**

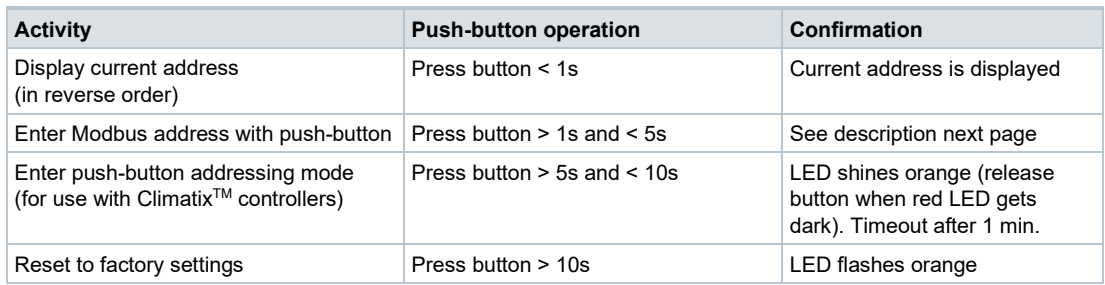

### **LED colors and patterns**

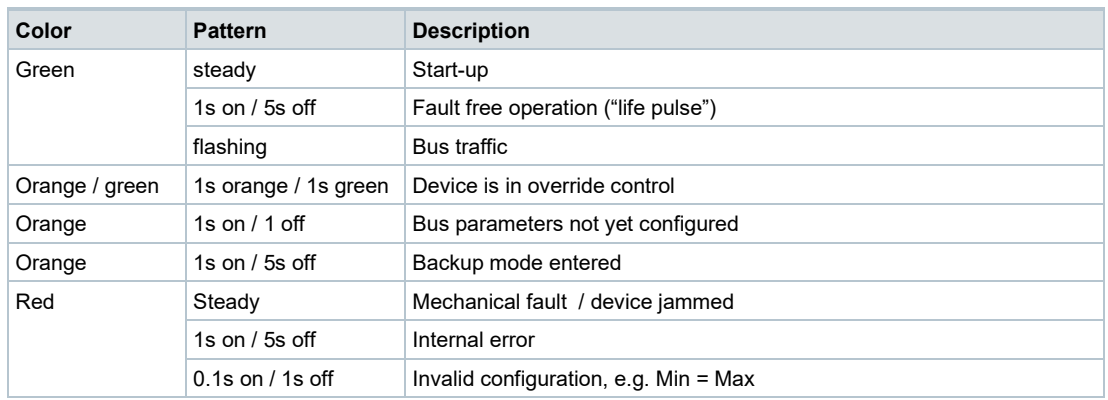

### **Resetting the device by push button**

The rotary actuators can be reset by push-button:

- 1. Press button for >10s LED starts flashing **orange**
- 2. Release button while LED still flashes  $\rightarrow$  LED keeps flashing for 3s
- 3. If the button is pressed within these 3s, the reset is cancelled.
- 4. After those 3s  $\rightarrow$  LED shines **red** (reset), then **green** (start-up).

 $1)$  Related documents such as environmental declarations, CE declarations, etc., can be downloaded at the following Internet address: http://siemens.com/bt/download

#### **Display current address (digits in reverse order)**

The Modbus address can be set without a separate tool by using the push-button and LED.

To display the current address, press button <1s.

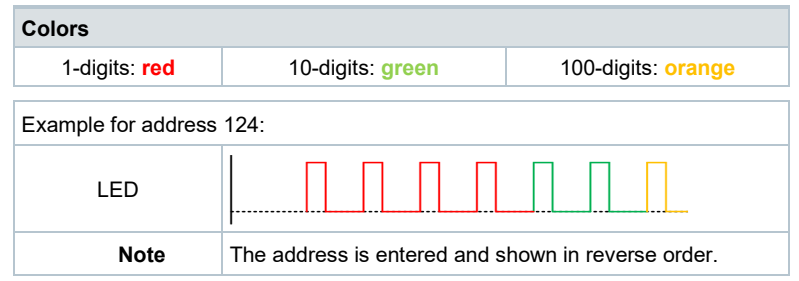

#### **Set new address (digits in reverse order)**

- 1. **Enter addressing mode**: press button > 1s until LED shines **red**, then release button (before LED gets dark).
- 2. **Enter digits**: press button n-times  $\rightarrow$  LED flashes per button press (feedback). Colors: 1-digits: **red** / 10-digits: **green** / 100-digits: **orange**
- 3. **Store digits**: press button until LED shines in color of following digits release button,
- 4. **Save address**: press button until LED shines **red** (confirmation)  $\rightarrow$  release button. An address can be stored at any time, i.e. after setting the 1-digits, or after setting the 1 and the 10-digits.
- 5. Entered address is repeated one times for confirmation.

Note: If button is released before LED shines red, the address is discarded.

#### **Examples**

### Set address "124":

- 1. Enter addressing mode
- 2. Set 1-digits: Press button 4-times LED flashes **red** per button press
- 3. Store 1-digits: press button until LED shines **green** release button
- 4. Set 10-digits: Press button 2-times LED flashes **green** per button press
- 5. Store 10-digits: press button until LED shines **orange** release button
- 6. Set 100-digits: Press button 1-times LED flashes **orange** per button press
- 7. Store address: press button until LED shines **red**  release button  $\rightarrow$  address is stored and displayed 1x for confirmation

Set address "50":

- 1. Enter addressing mode
- 2. Skip 1-digits: Hold button pressed until LED shines **green**  release button
- 3. Set 10-digits: Press button 5-times LED flashes **green** per button press
- 4. Store address (skip 100-digits): hold button pressed until LED shines **red**  – release button
	- $\rightarrow$  address is stored and displayed 1x for confirmation

Set address "5":

- 1. Enter addressing mode
- 2. Set 1-digits: Press button 5-times LED flashes **green** per button press
- 3. Store address: press button until LED shines **red**
	- $\rightarrow$  address is stored and displayed 1x for confirmation

For a detailed description of specific functions please refer to the product documentation CE1Z4634<sup>1)</sup>.

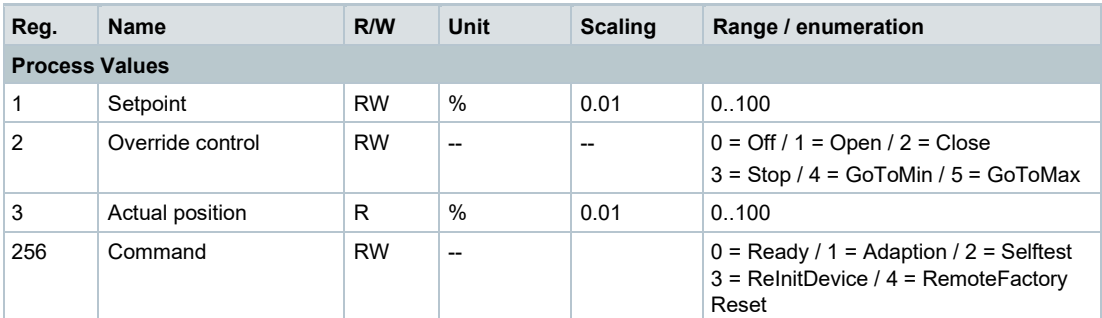

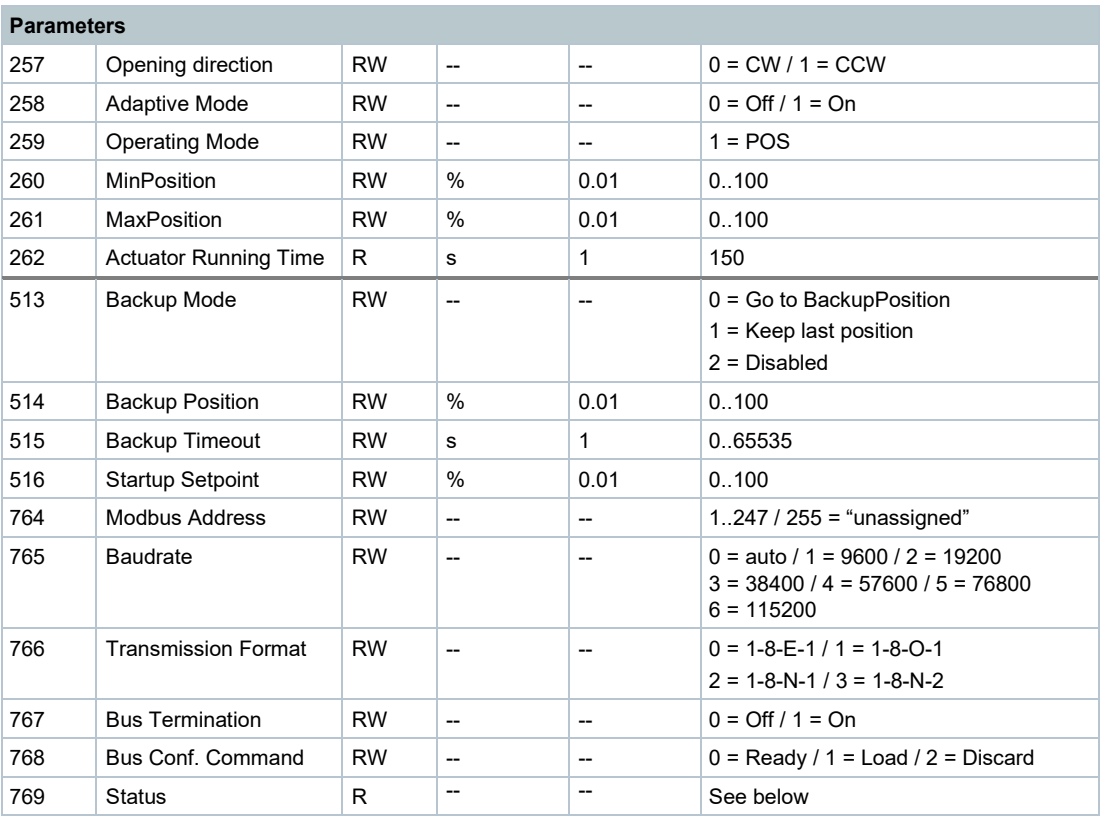

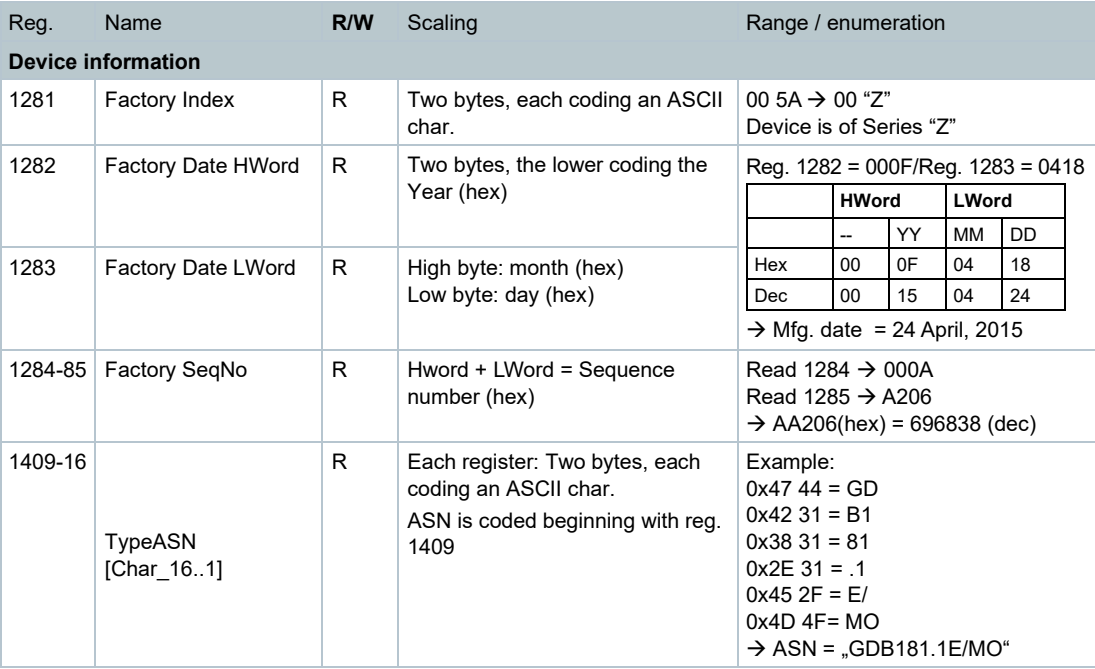

# **Register 769 "Status"**

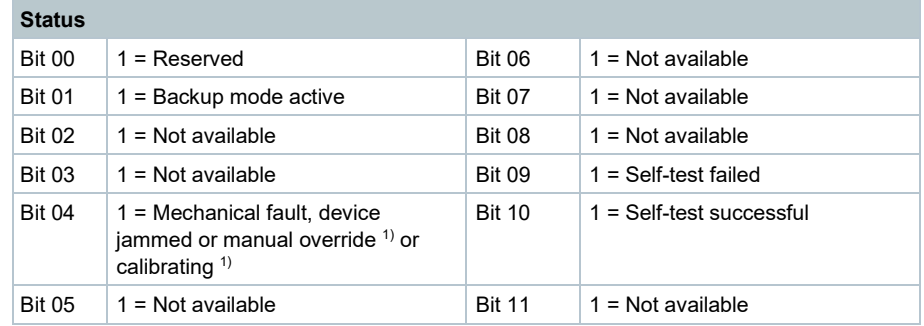

# **Supported function codes**

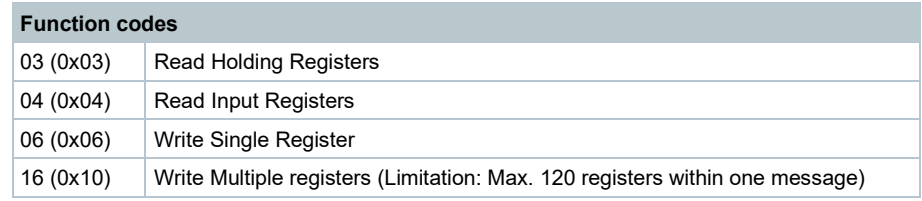

### **Safety**

## **A** Caution

### **National safety regulations**

Failure to comply with national safety regulations may result in personal injury and property damage.

● Observe national provisions and comply with the appropriate safety regulations.

### **Mounting**

● Do not open the rotary actuators

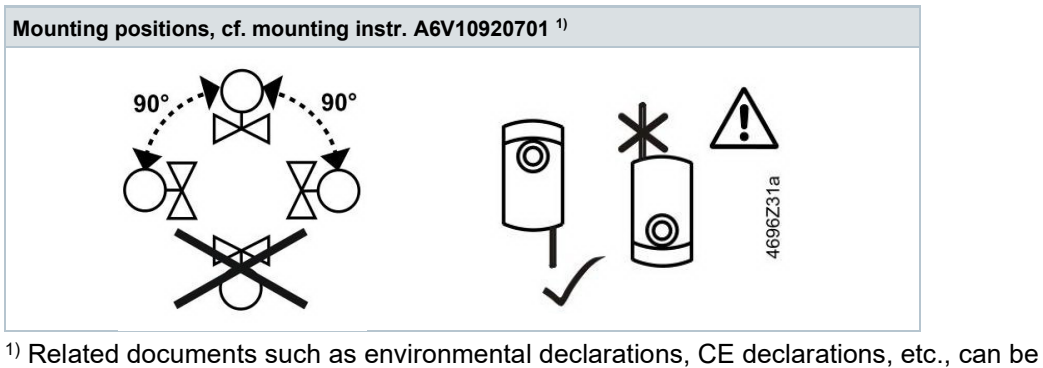

downloaded at the following internet address: http://siemens.com/bt/download

### **Engineering**

GDB..9E.. actuators may only be used at medium temperatures > 0 °C.

If condensation occurs at the mounting site, the use of the temperature adapter ALJ100 is recommended in order to protect the actuator. If the medium temperature is  $\leq 0$  °C, the adapter shaft must be greased with silicon grease.

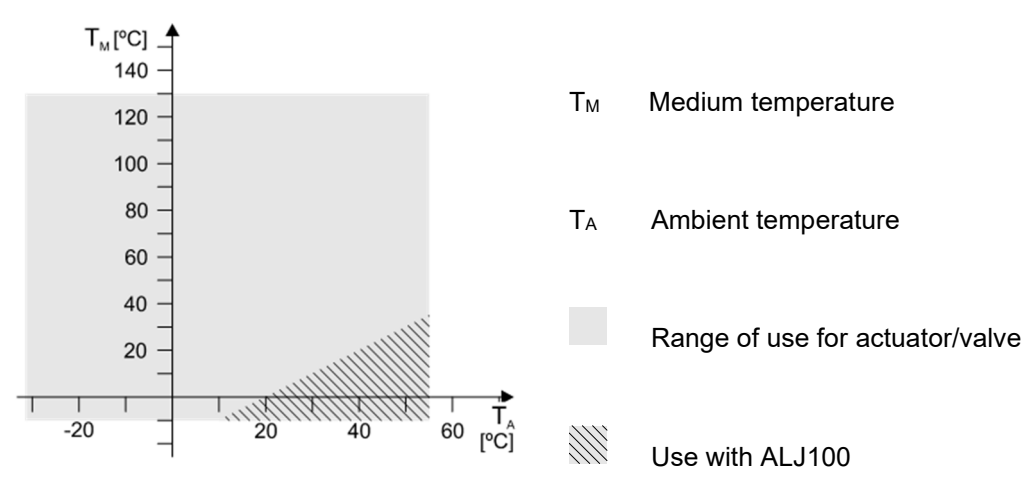

### **Parameterization**

The following parameters must be checked or set prior to commissioning:

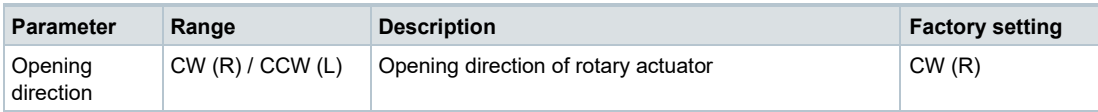

### **Commissioning workflow 1: Full or partial configuration by tool**

When using the AST20 handheld tool, all bus and actuator parameters can be set.

- Connect the AST20 to the rotary actuator and navigate to the bus configuration menu
- Set bus parameters as desired
- Optionally make changes on actuator parameters.

#### **Note**

With AST20, all parameters can be set using the mass configuration function. The bus parameters are included in the mass configuration function. It can be selected that the address is automatically incremented with each programmed actuator.

#### **Commissioning workflow 2: Configuration over bus (fully or partially)**

The devices can be configured over bus if the pre-commissioning settings allow for a connection between the Modbus master / programming tool and peripheral devices (i.e. nonconflicting addresses and matching baudrate / transmission format).

- Full configuration over bus: If the address is unique per segment when powered up, the device can be accessed by the Modbus master (or programming tool) and the address and other parameters can then be set to the definitive values.
- Partial configuration over bus: If the address is not unique per segment when powered up, each device must get a non-conflicting address before connecting it to the bus (e.g. using the push-button addressing method). After addressing all devices, the remaining configuration can be done over the bus using the default settings for baudrate (auto-baud) and transmission mode for the Modbus master.
- Overwriting the bus configuration over bus uses a timeout. If  $n =$  Load" is not written into Reg 768 within 30 seconds, all values are discarded.

Example: Table shows bus configuration registers before and after changing them over bus.

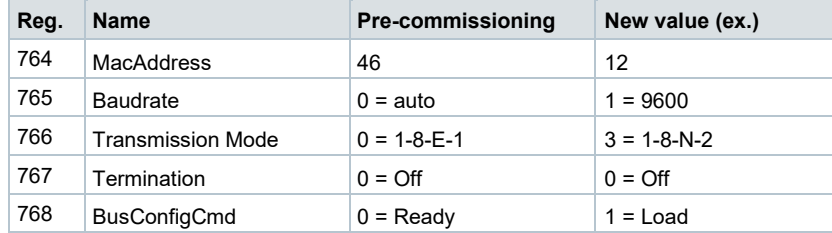

The rotary actuators are maintenance-free.

Disconnect the electrical connections from the terminals if you want to work at the device.

### **Disposal**

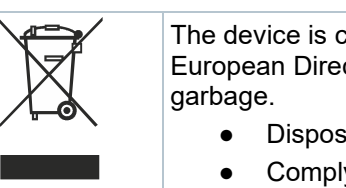

The device is considered an electronics device for disposal in terms of European Directive 2012/19/EU and may not be disposed of as domestic

- Dispose of the device through channels provided for this purpose.
- Comply with all local and currently applicable laws and regulations.

### **Warranty**

Technical data on specific applications are valid only together with Siemens products listed under "Equipment combinations". Siemens rejects any and all warranties in the event that third-party products are used.

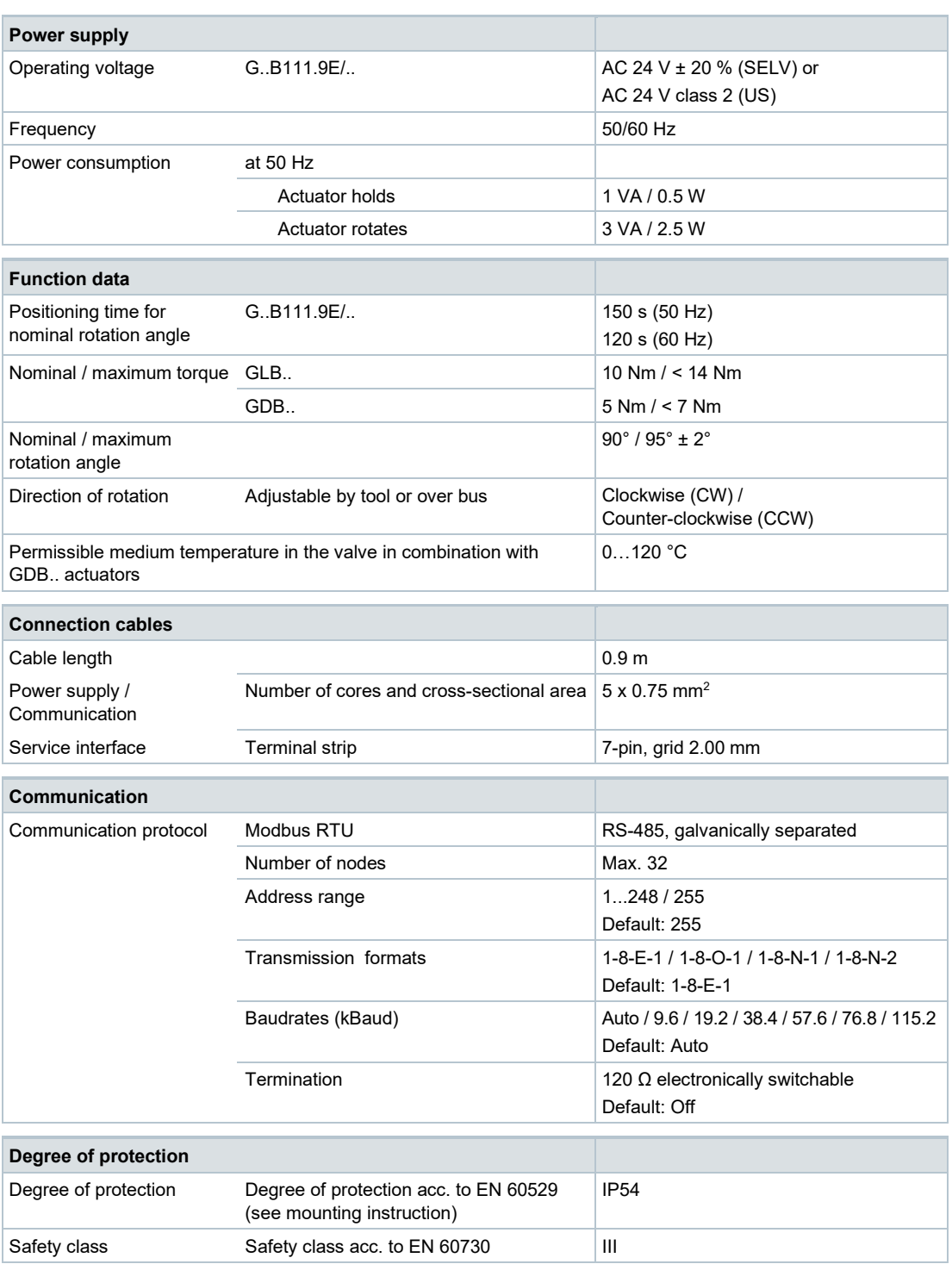

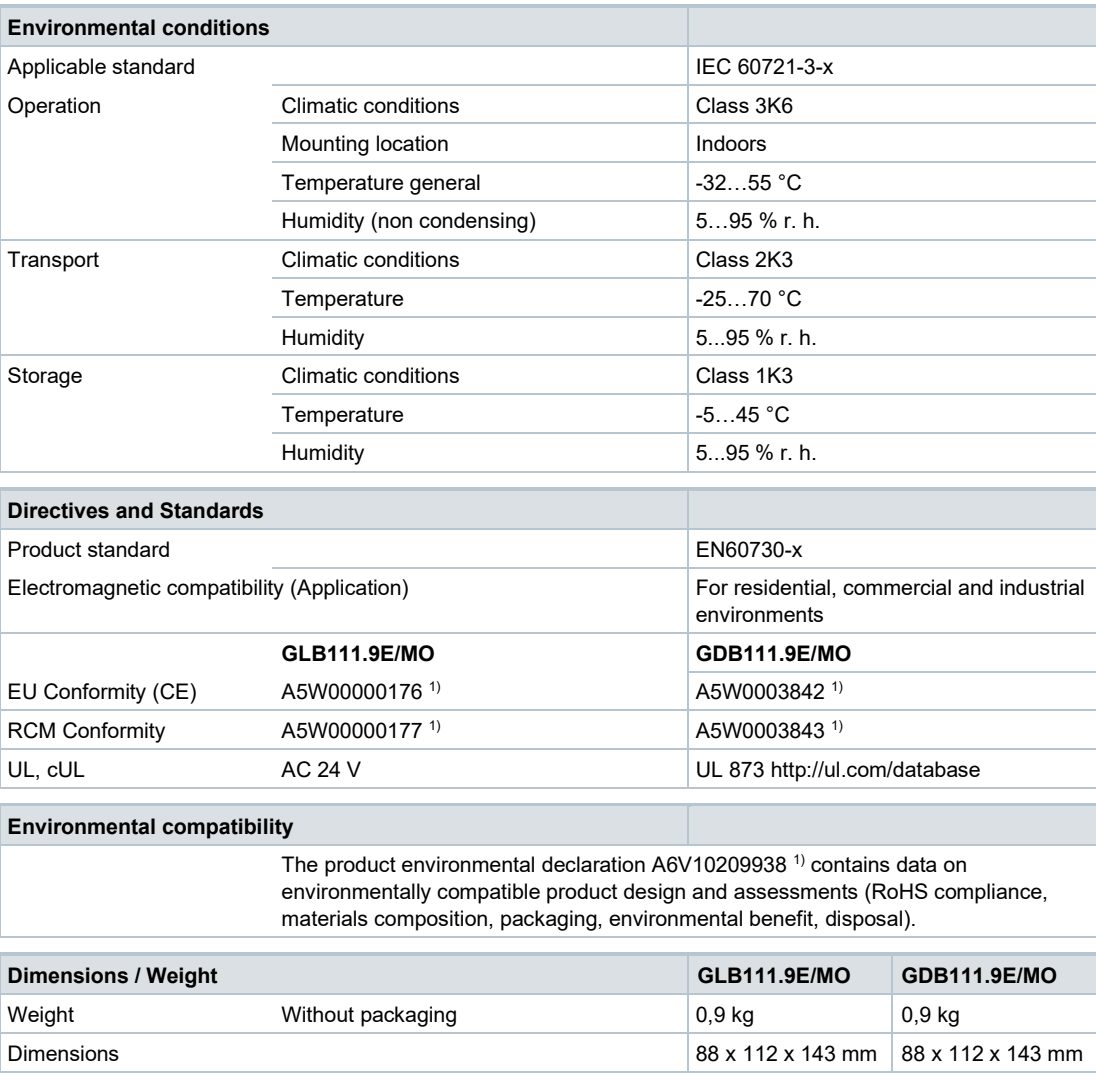

<sup>1)</sup> The documents can be downloaded from http://siemens.com/bt/download

# **Diagrams**

### **Internal diagrams**

The rotary actuators are supplied with a prewired connecting and communication cable. All interconnected devices must be connected to the same G0.

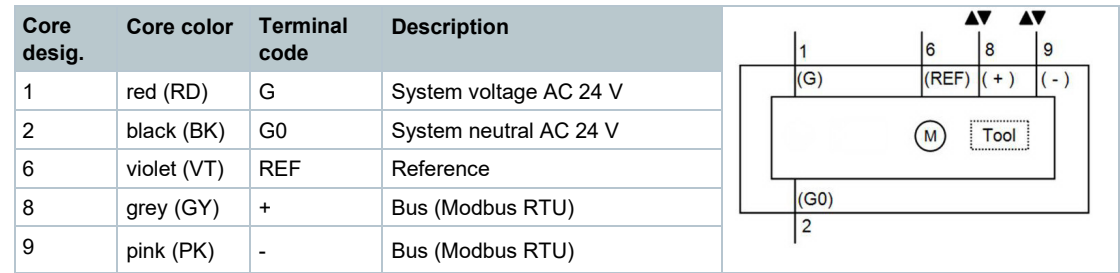

#### **Note**

The operating voltage at terminals G and G0 must comply with the requirements under SELV or PELV. Safety transformers with twofold insulation as per EN 61558 required; they must be designed to be on 100 % of the time.

### **Dimensions**

#### **Actuator**

 $=$  >200 mm

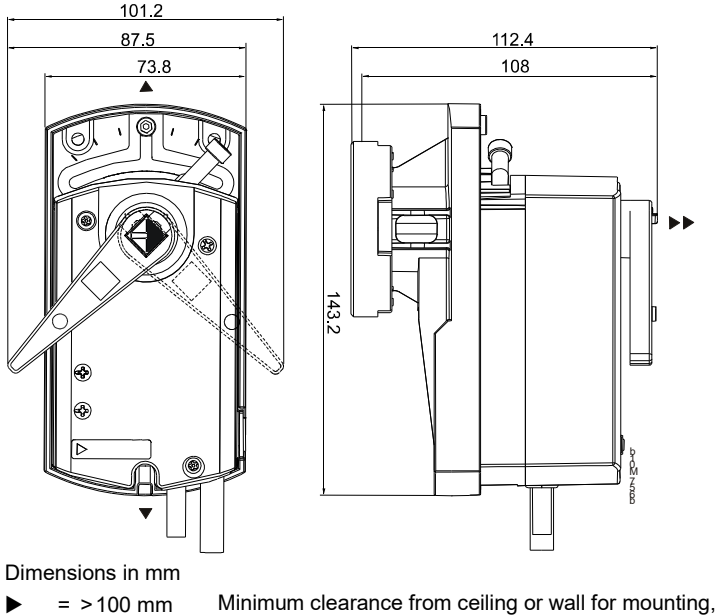

connection, operation, maintenance etc.

### **Temperature adapter (optional)**

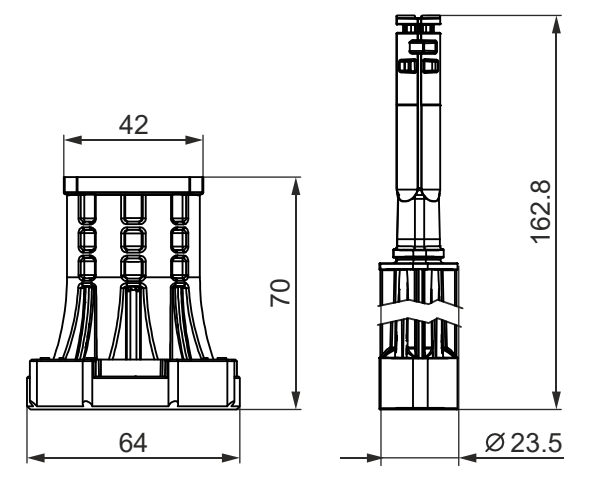

# **Revision numbers**

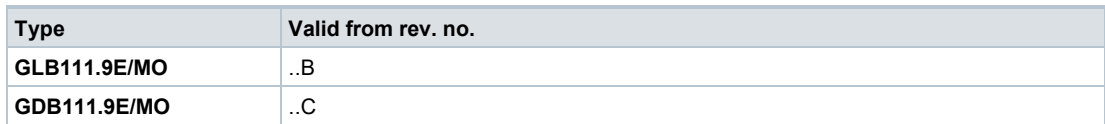

Issued by Siemens Switzerland Ltd Smart Infrastructure Global Headquarters Theilerstrasse 1a 6300 Zug Switzerland Tel. +41 58-724 24 24 www.siemens.com/buildingtechnologies

© Siemens Switzerland Ltd, 2021 Technical specifications and availability subject to change without notice.